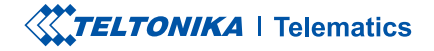

# **FMC230**

**GPRS/GNSS IMPERMEABIL** TRACKER CU CONFIGURARE FI FXIBILĂ DE INTRARI

Manual rapid v1.6

### CONȚINUT

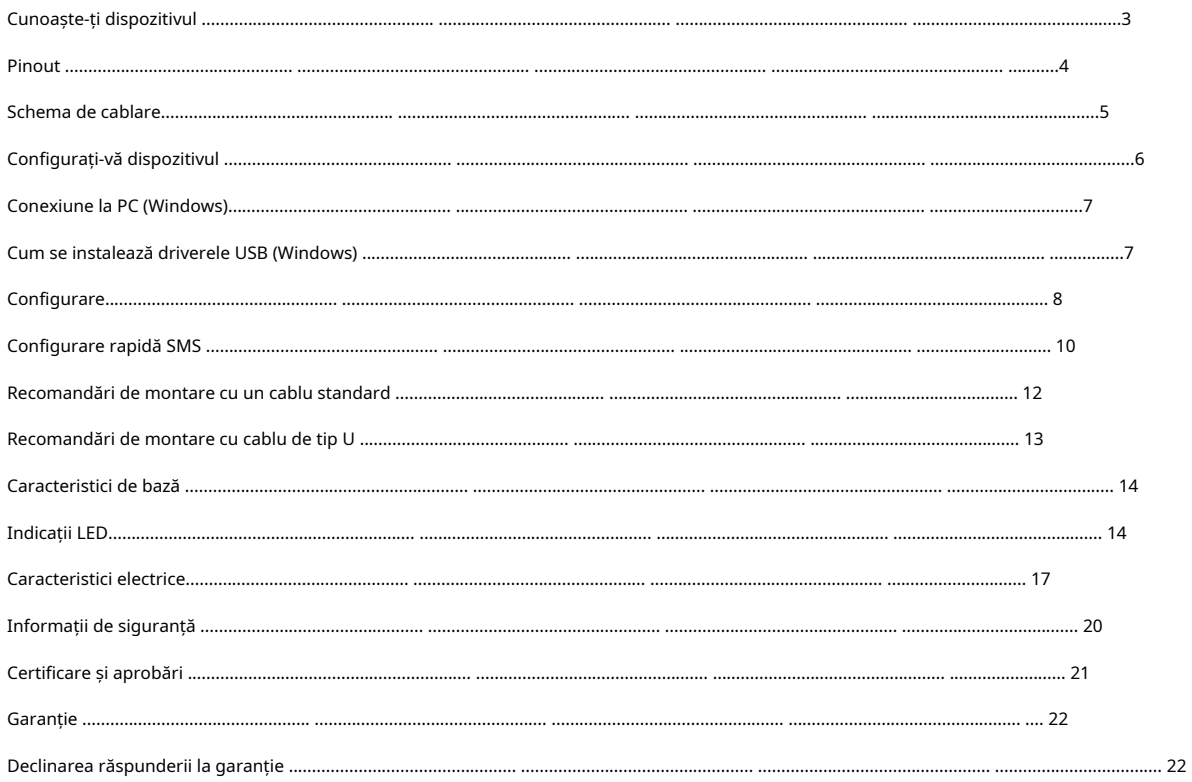

### <span id="page-2-0"></span>CUNOAȘTE-ȚI DISPOZITIVUL

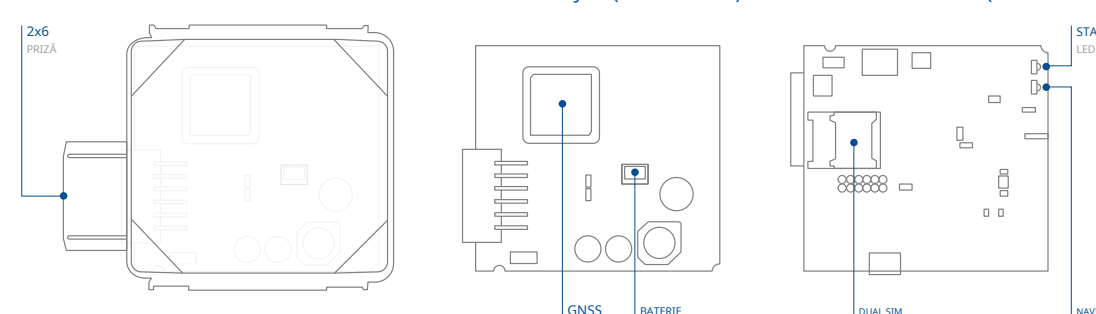

 $\boxed{\bullet}$ 

 $\mathbb{R}$ 

### VEDERE DE SUS VEDERE DE JOS (FĂRĂ CAPAC) VEDERE DE SUS (FĂRĂ CAPAC)

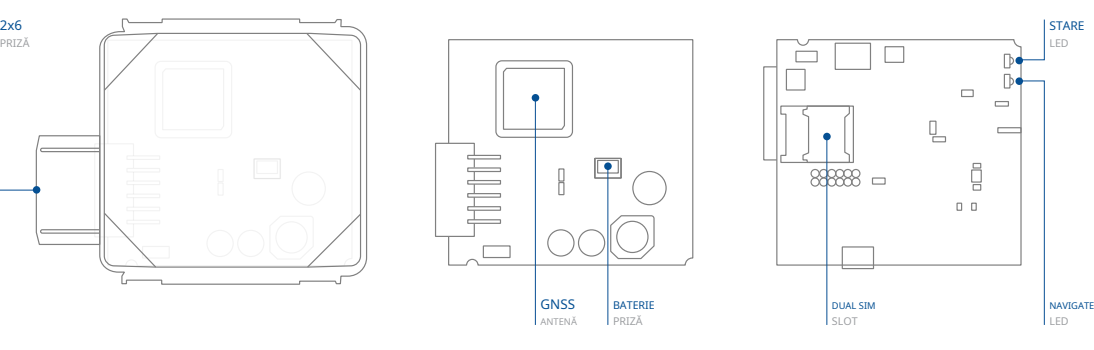

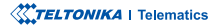

### <span id="page-3-0"></span>PINOUT

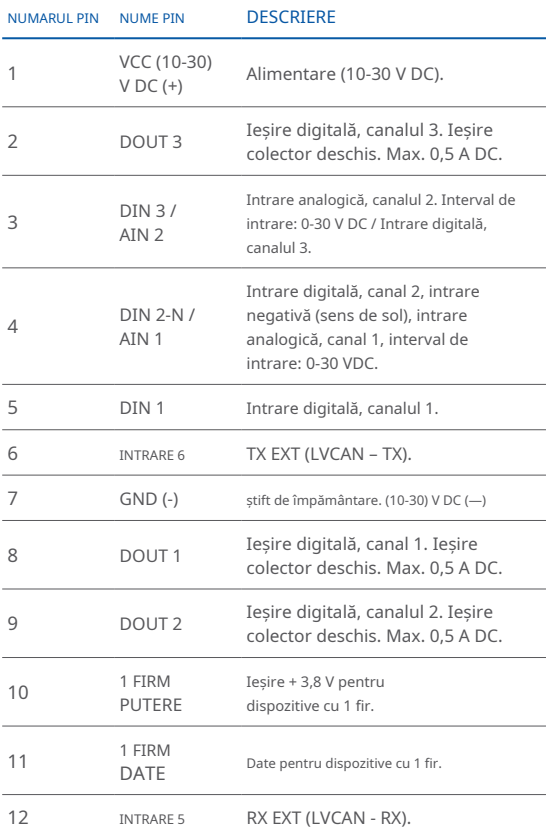

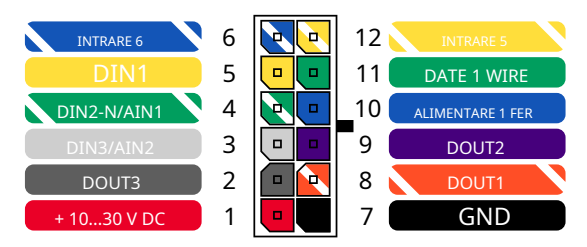

Pinout FMC230 2x6 prize

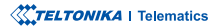

### <span id="page-4-0"></span>**SCHEMA DE CABLARE**

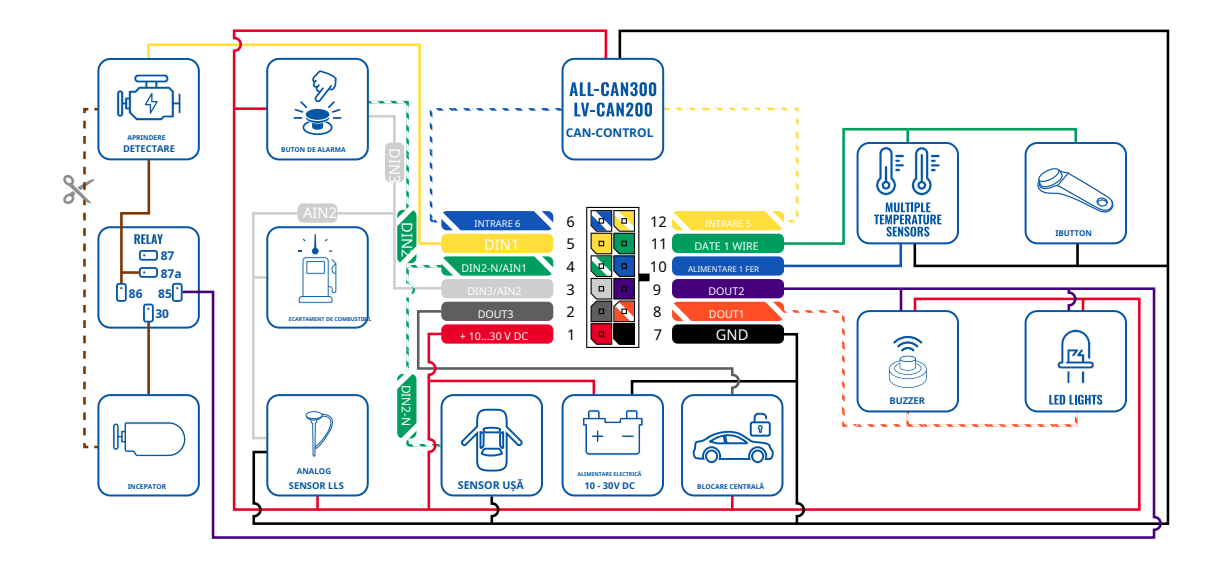

### <span id="page-5-0"></span>CONFIGURAȚI-VĂ DISPOZITIVUL

### CUM SĂ INTRODUCETI CARDUL MICRO-SIM SI CONECTATI BATERIA

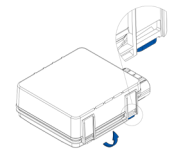

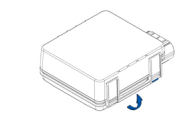

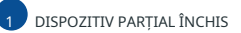

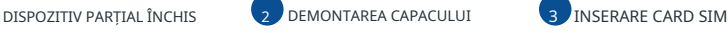

Veți primi dispozitivul parțial .închis

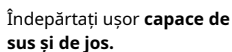

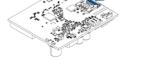

Introduceti cartela SIM asa cum se arată cu **Solicitarea PIN dezactivată 2** sau citiți pe Wiki cum să îl introduci mai târziu Configurator [Teltonik](https://wiki.teltonika-gps.com/view/Teltonika_Configurator)a Asigurați-vă că cardul Micro-SIM colț tăiat estendreptată spre exterior din slot. Slot SIM 1 este mai aproape de PCB, Slot SIM 2 este ceade sus.

1wiki.teltonika-gps.com/view/FMC230 Security info zwiki.teltonika-gps.com/view/Teltonika\_Configurator

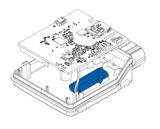

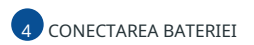

Conectați **baterie** așa cum searată pe dispozitiv. Poziționați bateria într-un loc unde nu obstrucționează celelalte .componente

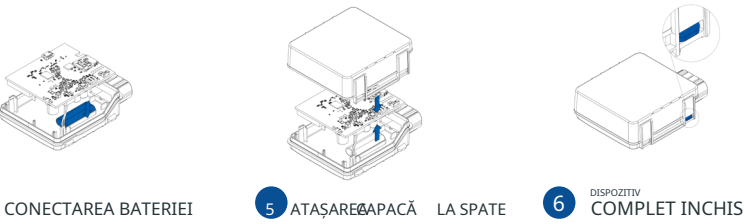

După configurație, vedeti" Conexiune la PC (Windows)<sup>,"</sup>. atașați capacul de sus și **capacul** inferior înapoi și apăsați-le de două ori până la închiderea completă.

1 Pagina 7, "Conexiune la PC (Windows)

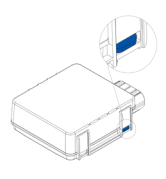

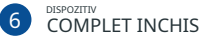

Asigurați-vă că carcașa produsului este închisă corect.

#### !IMPORTANT

Acest dispozitiv are o carcasă IP67 cu închidere în două faze, care asigură protecție fiabilă și ușurință în uțilizare Vă rugăm să vă asigurați că clemele de colt ale carcasei produsului sunt fixate strâns și că cablul este conectat la dispozitiv pentru a menține gradul de protecție IP67.

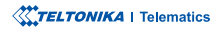

### <span id="page-6-1"></span><span id="page-6-0"></span>**CONECTARE PC (WINDOWS)**

- 1. Porniți FMC230 cu Tensiune DC (10 30 V) alimentare folosind cablul de alimentare furnizat. LED-urile ar trebui să înceapă să clipească, vezi<sub>n</sub> .**"1[LED Indicatii](https://wiki.teltonika-gps.com/view/FMC230_LED_status)**
- 2. Conectati dispozitivul la computer folosind **Cablu micro-USB** sau conexiune Bluetooth:
	- Folosind cablu Micro-USB
		- **·** Va tr[e](#page-6-2)bui să instalati drivere USB, vezi, Cum se instalează driverele USB (Windows);"
	- **Bluetooth** Folosind•

<sup>.</sup> FMC230 Bluetooth esteactivat implicit. Activați Bluetooth pe computer, apoi selectați Adăugați Bluetooth saualt dispozitiv > Bluetooth. Alegeți dispozitivul numit -"FMC230\_last\_7\_imei\_digits", fără LE în cele din urmăIntroduceți parola implicită 5555, presa **Conectați** și apoi selectați Terminat.

3. Acum sunteți gata să utilizați dispozitivul pe computer.

1wiki.teltonika-gps.com/view/FMC230 LED status <sup>2</sup>Pagina 6, "Cum se instalează driverele USB"

## <span id="page-6-2"></span>CUM SE INSTALAZĂ DRIVELE USB (WINDOWS)

- 1. Vă rugăm să descărcați driverele portului COM de la *A[ici](https://teltonika.lt/downloads/en/FMC230/TeltonikaCOMDriver.zip)*.
- 2. Extrageți și rulați TeltonikaCOMDriver.exe.
- 3. Faceti clic **Următorul** în fereastra de instalare a driverului.
- 4. În fereastra următoare faceti clic Instalare buton.
- 5. Configurarea va continua instalarea driverului și în cele din urmă va apărea fereastra de confirmare. Clic finalizarea pentru a finaliza configurarea.

 $1$ teltonika.lt/downloads/en/FMC230/TeltonikaCOMDriver.zip

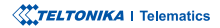

## <span id="page-7-0"></span>**CONFIGURARE**

La început, dispozitivul FMC230 va avea setările implicite din fabrică. Aceste setări ar trebui modificate în funcție de nevoile utilizatorilor. Configurarea principală poate fi efectuată prin Configurator Teltonika<sub>1</sub> software. Obțineți cele mai recente versiuni Aici zConfiguratorul funcționează Sistemul [de](http://wiki.teltonika-gps.com/view/Teltonika_Configurator_versions) operare Microsoft Windows și folosește condiția prealabilă MS .NET Framework.Asigurați-vă că aveți instalată versiunea corectă.

1wiki.teltonika-gps.com/view/Teltonika Configurator zwiki.teltonika-gps.com/view/Teltonika Configurator versions

### CERINTE MS .NET

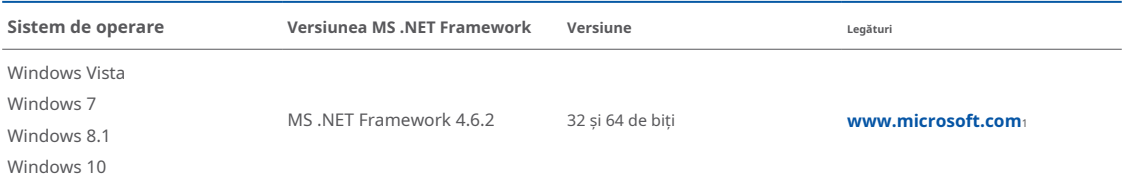

1 dotnet.microsoft.com/en-us/download/dotnet-framework/net462

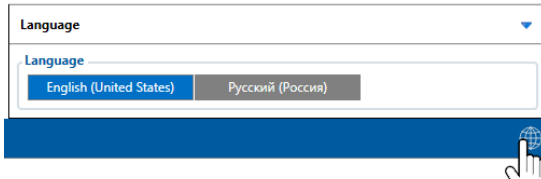

Configuratorul descărcat va fi în arhiva comprimată. Extrageti-l si lansati Configurator.exe. După lansare, limba software-ului poate fi schimbată făcând clic în colțul din dreapta jos.

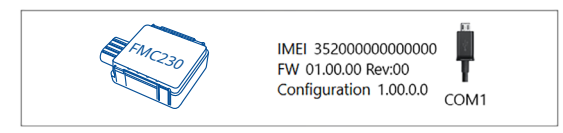

Procesul de configurare începe prin apăsarea pe dispozitivul conectat.

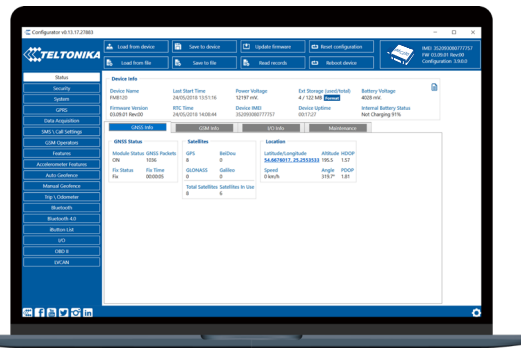

**<sup>2</sup>**[,](https://wiki.teltonika-gps.com/view/FMC230_Status_info#GNSS_Info)despre**GNSS** informații afișează filele**1[stare de](https://wiki.teltonika-gps.com/view/FMC230_Status_info)** Variat**Fereastra**  $GSM<sub>3</sub> I/O<sub>4</sub>$  $GSM<sub>3</sub> I/O<sub>4</sub>$  $GSM<sub>3</sub> I/O<sub>4</sub>$ , întretinere<sub>s</sub>si etc. FMC230 are un profil editabil de utilizator, care poate fi încărcat și salvat pe dispozitiv. După orice modificare a configuratiei, modificările trebuie să fie salvate pe dispozitiv folosindSalvați pe dispozitivbuton. Butoanele principale oferă următoarele funcționalități:

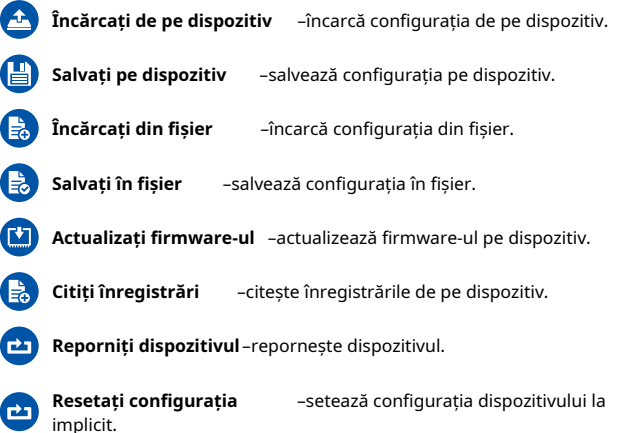

Cea mai importantă sectiune a configuratorului esteGPRS-unde **tot serverul tău sisetări GPRS** spoate fi configurat și **Achizitie [de](https://wiki.teltonika-gps.com/index.php?title=FMC230_Data_acquisition_settings)** date<sub>7</sub>-unde [p](https://wiki.teltonika-gps.com/index.php?title=FMC230_Data_acquisition_settings)ot fi configurați parametrii de achiziție a datelor. Mai multe detalii despre configurarea FMC230 folosind Configurator pot fi găsite în nostruWiki<sub>8</sub>.

1wiki.teltonika-gps.com/view/FMC230\_Status\_info 2wiki.teltonika-gps.com/view/FMC230\_Status\_info#GNSS\_Info  $s$ wiki.teltonika-gps.com/view/FMC230\_Status\_info#GSM\_Info 4wiki.teltonika-gps.com/view/FMC230 Status\_info#I.2FO\_Info swiki.teltonika-gps.com/view/FMC230\_Status\_info#Maintenance După conectarea la Configurator Fereastra de stare va fi afisat. Wikiteltonika-gps.com/index.php?title=FMC230\_GPRS\_settings  $z$ wiki.teltonika-gps.com/index.php?title=FMC230 Data acquisition settings

 $a$ wiki.teltonika-qps.com/index.php?title=FMC230\_Configuration

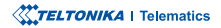

### <span id="page-9-0"></span>CONFIGURARE RAPIDA SMS

Configuratia implicită are parametri optimi prezenti pentru a asigura cea mai bună performantă a calitătii pistei si a utilizării datelor.

Configurați-vă rapid dispozitivul trimițându-i această comandă prin SMS:

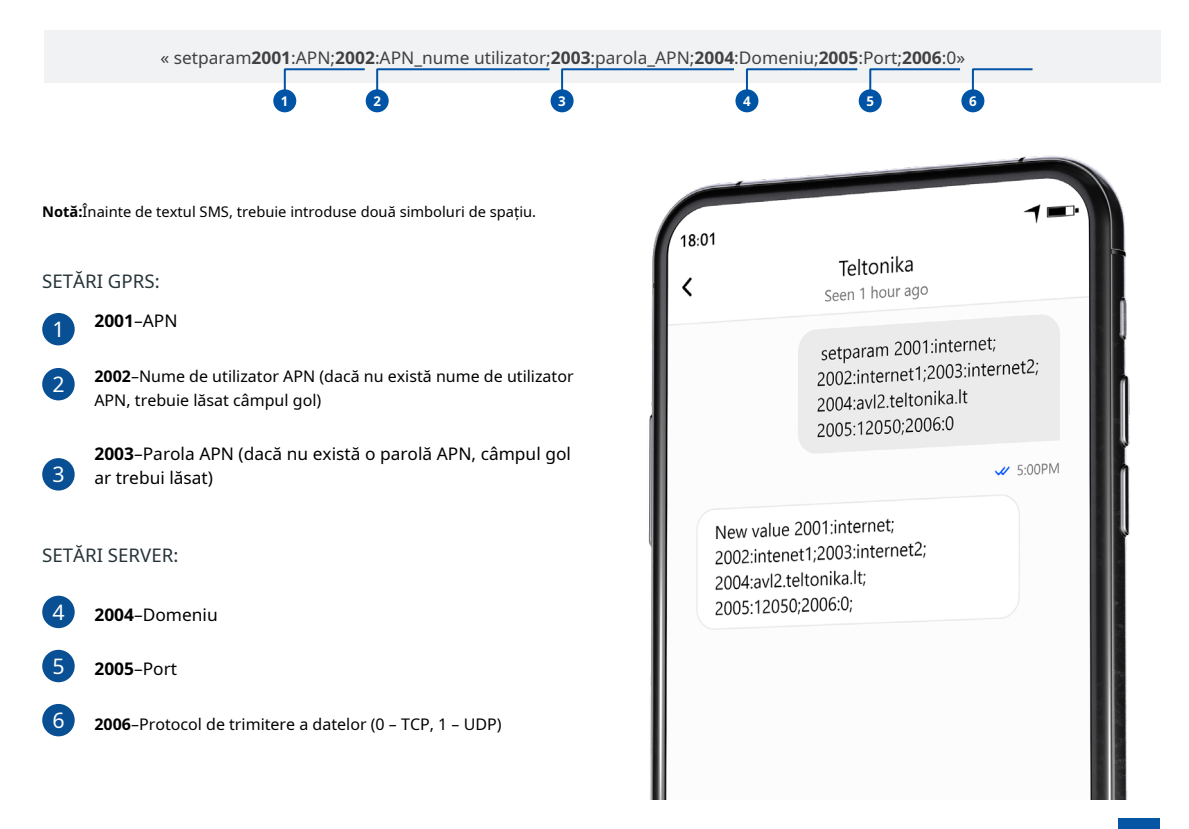

### SETĂRI DE CONFIGURARE IMPLICITE

### DETECȚIA MIȘCĂRII ȘI A Aprinderii: **Electerii a înfiinderii a înfiinderii a în** pispozitivul face o înregistrare la muțare dacă unul

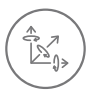

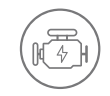

MISCAREA VEHICULELOR va fi detectat de accelerometru

APRINDERE va fi detectat de tensiunea de alimentare a vehiculului intre  $13.2 - 30V$ 

ÎNREGISTRĂRI SE TRIMITE LA

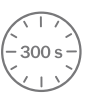

DINTRE ACESTE EVENIMENTE SE ÎNTÂMPLĂ-

TRECE 300 de secunde

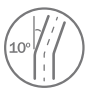

VEHICULUL ÎNTOARCE 10 grade

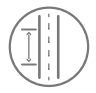

CONDUCEREA VEHICULELOR 100 de metri

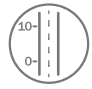

DIFERENTA DE VITEZA între ultima coordonată și poziția actuală este mai mare de 10 km/h

PENTRU 1 ORA în timp ce vehiculul este stationar si contactul este oprit

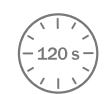

SERVER:

LA FIECARE 120 DE SECUNDE este trimis la server Dacă dispozitivul a făcut o înregistrare

După configurarea cu succes a SMS-ului, dispozitivul FMC230 va sincroniza ora și va actualiza înregistrările pe serverul configurat. Intervalele de timp **<sup>2</sup>**.**[SMS](https://wiki.teltonika-gps.com/view/Template:FMB_Device_Family_Parameter_list)** sau**Parametrii1[Teltonika](https://wiki.teltonika-gps.com/view/Teltonika_Configurator)** utilizând**Configurator** modificate fi pot O/I implicite elementele și

1wiki.teltonika-gps.com/view/Teltonika\_Configurator

2wiki.teltonika-gps.com/view/Template:FMB Device Family Parameter list

**WTELTONIKA** | Telematics

# <span id="page-11-0"></span>RECOMANDĂRI DE MONTARE CU UN CABLU STANDARD

#### FIRME DE CONECTARE

· Firele trebuie fixate de celelalte fire sau de părti nemiscate. Încercati să evitati emiterea de căldură și obiectele în miscare în apropierea cablurilor.

- . Conexiunile nu trebuie văzute foarte clar. Dacă izolarea din fabrică a fost eliminată în timpul conectării firelor, ar trebui aplicată din nou.
- Dacă firele sunt amplasate în exterior sau în locuri unde pot fi deteriorate sau expuse la căldură, umiditate, murdărie etc., trebuie aplicată o izolare suplimentară.
- . Firele nu pot fi conectate la computerele de bord sau la unitățile de control.

#### CONECTAREA SURSEI DE ALIMENTARE

- Asiqurați-vă că, după ce computerul mașinii adoarme, alimentarea este încă disponibilă pe firul ales. În funcție de mașină, acest lucru se poate întâmpla în 5 până la 30 de minute.
- · Când modulul este conectat, măsurați din nou tensiunea pentru a vă asigura că nu a scăzut.
- · Se recomandă conectarea la cablul de alimentare principal din cutia de siguranțe.
- · Folosiți o siguranță externă de 3A, 125V.

#### CONECTAREA CARBULUI DE Aprindere

- . Asigurați-vă că verificați dacă este un fir de aprindere real, adică puterea nu dispare după pornirea motorului.
- . Verificati daçă acesta nu este un fir ACC (când cheia este în prima poziție, majoritatea componentelor electronice ale vehiculului sunt disponibile).
- · Verificați dacă alimentarea este încă disponibilă când opriți oricare dintre dispozitivele vehiculului.
- Aprinderea este conectată la ieșirea releului de aprindere. Ca alternativă, poate fi ales orice alt releu, care are putere de iesire când contactul este .cuplat

### CONECTAREA PĂMÂNTULUI

- Cablul de împământare este conectat la cadrul vehiculului sau la părtile metalice care sunt fixate pe cadru.
- · Dacă firul este fixat cu șurubul, bucla trebuie conectată la capătul firului.
- . Pentru un contact mai bun, frecati vopseaua din locul unde va fi conectată bucla.

### **《《** *TELTONIKA* | Telematics

# <span id="page-12-0"></span>RECOMANDĂRI DE MONTARE CU CABLU DE TIP U

#### **FIXAREA DISPOZITIVULUI**

- Localizați bateria în vehicul. Dacă există, scoateți capacul bateriei pentru a accesa bateria.
- Puteti folosi o bandă cu două fete pentru a atașa dispozitivul pe baterie, precum și o curele de fixare pentru a-l monta oriunde lângă baterie. Vă rugăm să vă asigurați că antena GNSS si indicatoarele LED-uri sunt orientate în sus Figura 13.

#### CONECTAREA CABLULUI DE ALIMENTARE

Cablul de alimentare al dispozitivului este proiectat pentru a fi conectat direct la dispozitivul de fixare a terminalului pozitiv al bateriei vehiculului.

### CONECTAREA PĂMÂNTULUI

Firul de împământare al dispozitivului este proiectat pentru a fi conectat direct la elementul de fixare al terminalului negativ al bateriei vehiculului.

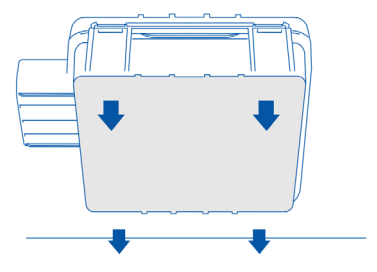

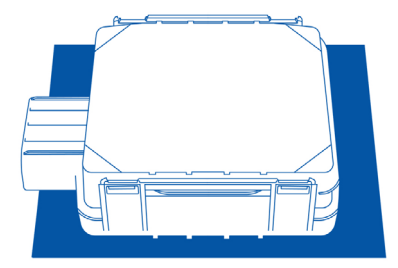

# <span id="page-13-0"></span>INDICATII LED CARACTERISTICI DE BAZĂ

### INDICAȚII LED DE NAVIGAȚIE

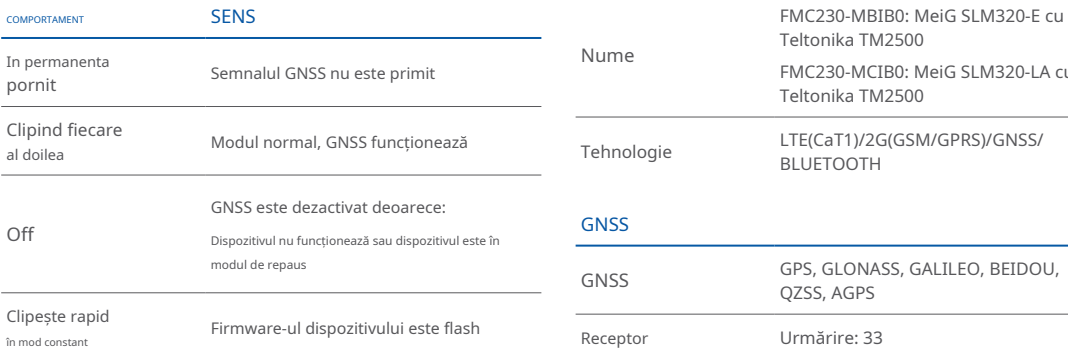

### INDICAȚII LED DE STARE

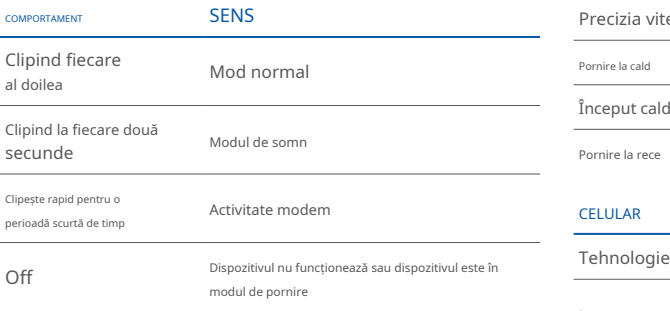

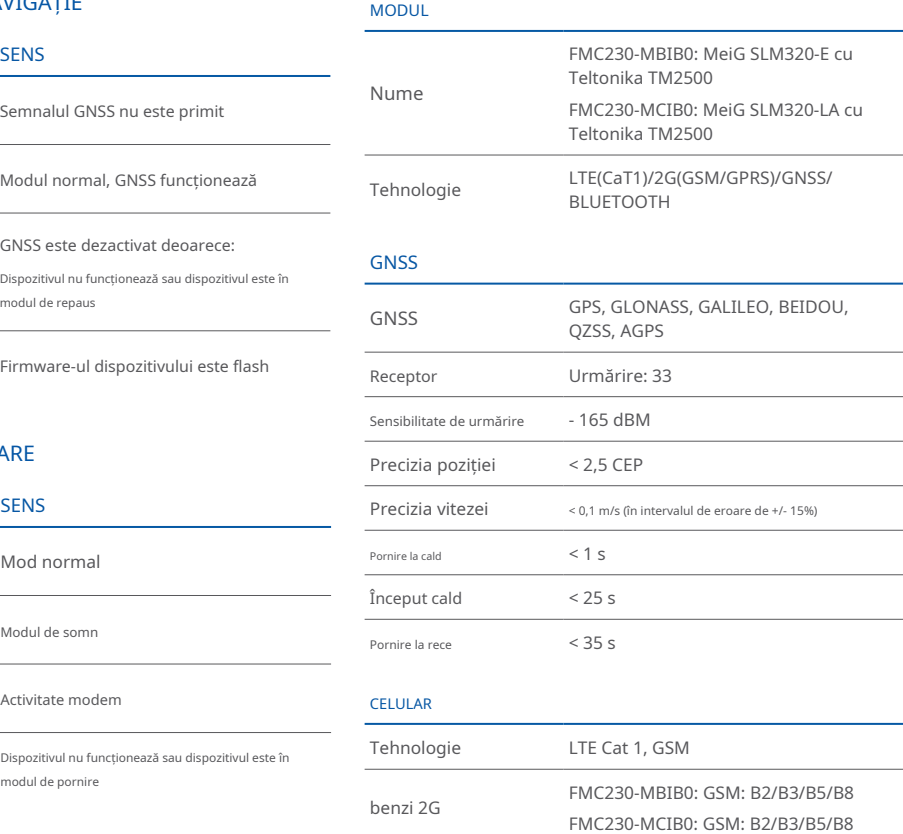

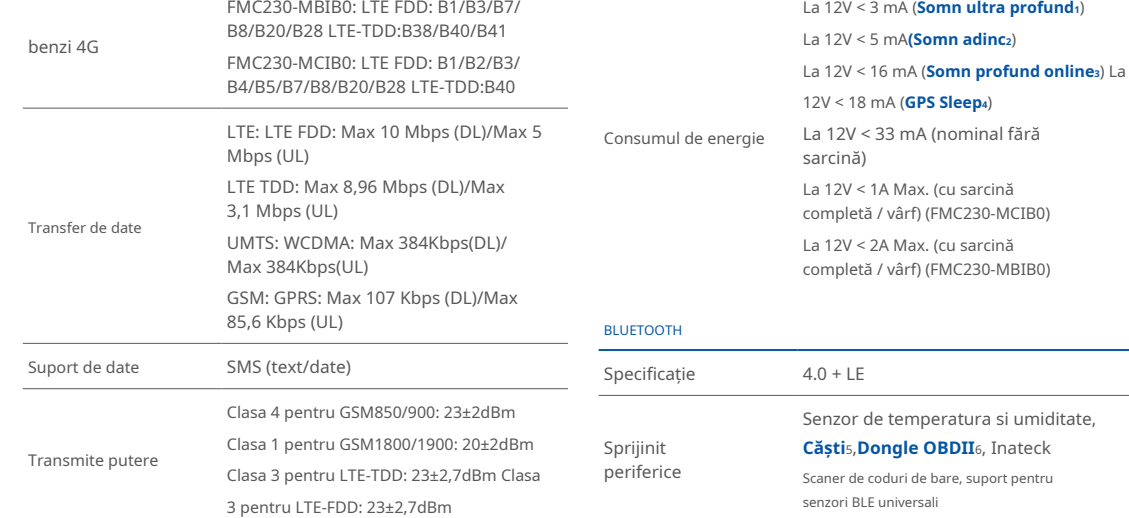

#### PUTERE

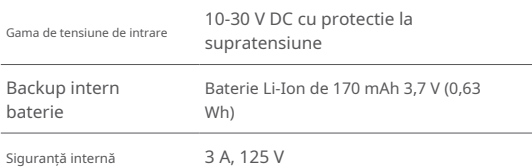

### INTERFATA

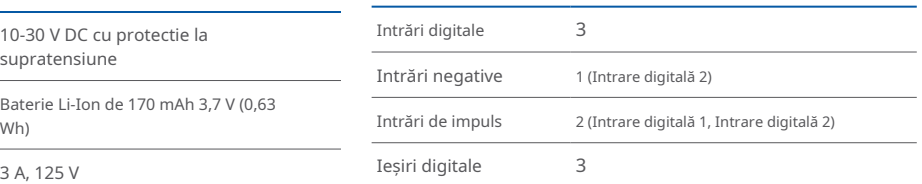

1wiki.teltonika-gps.com/view/FMC230\_Sleep\_modes  $z$ wiki.teltonika-gps.com/view/FMC230\_Sleep\_modes 3wiki.teltonika-gps.com/view/FMC230\_Sleep\_modes

4wiki.teltonika-gps.com/view/FMC230\_Sleep\_modes

swiki.teltonika-gps.com/view/ How\_to\_connect\_Bluetooth\_Hands\_Free\_adapter\_to\_FMB\_device  $s$ wiki.teltonika-gps.com/view/How\_to\_connect\_OBD\_II\_Bluetooth\_ Dongle to FMB device

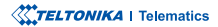

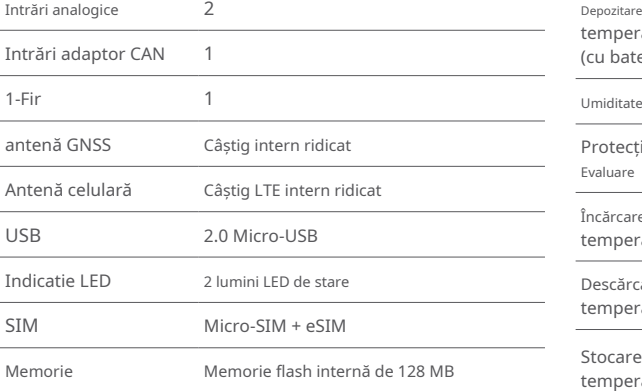

### SPECIFICAȚIA FIZICĂ

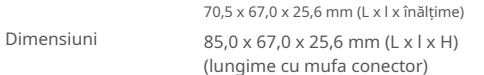

### MEDIUL DE OPERARE

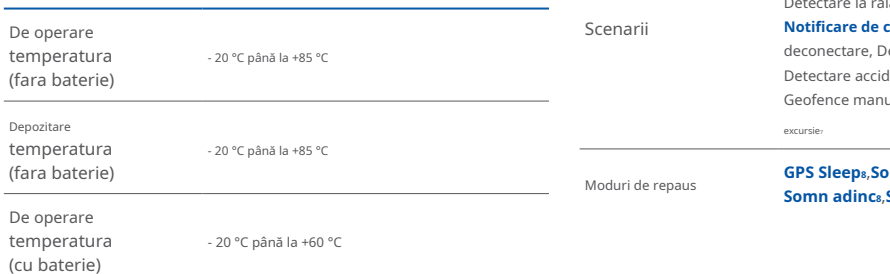

 $z$ wiki.teltonika-gps.com/view/FMC230\_Features\_settings  $swiki.teltonika-gps.com/view/FMC230 Sheep modes$ 

### Umiditatea de funcționare 5% până la 95% fără condensare Protecție la intrare Evaluare IP67 Încărcare baterie temperatura 0 °C până la +45 °C Descărcare baterie temperatura - 20 °C până la +60 °C Stocare baterie temperatura - 20 °C până la +45 °C timp de 1 lună - 20 °C până la +35 °C timp de 6 luni

- 20 °C până la +45 °C

#### CARACTERISTICI

temperatura (cu baterie)

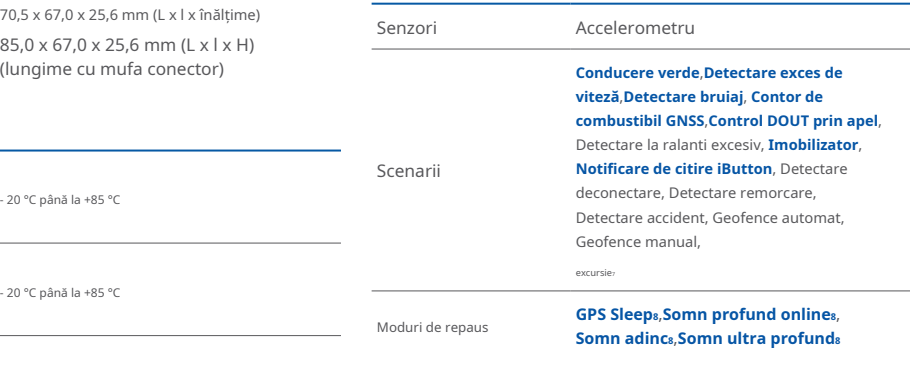

<span id="page-16-0"></span>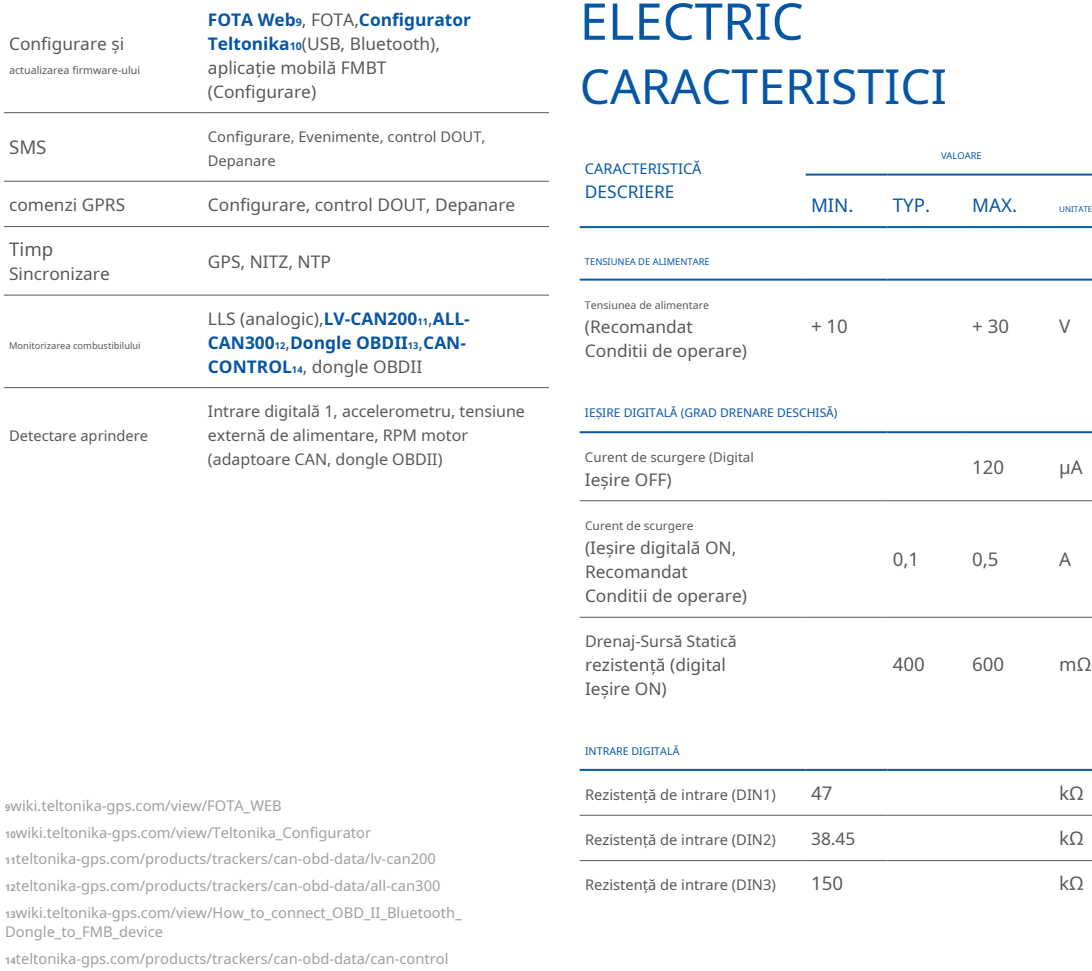

# RISTICI

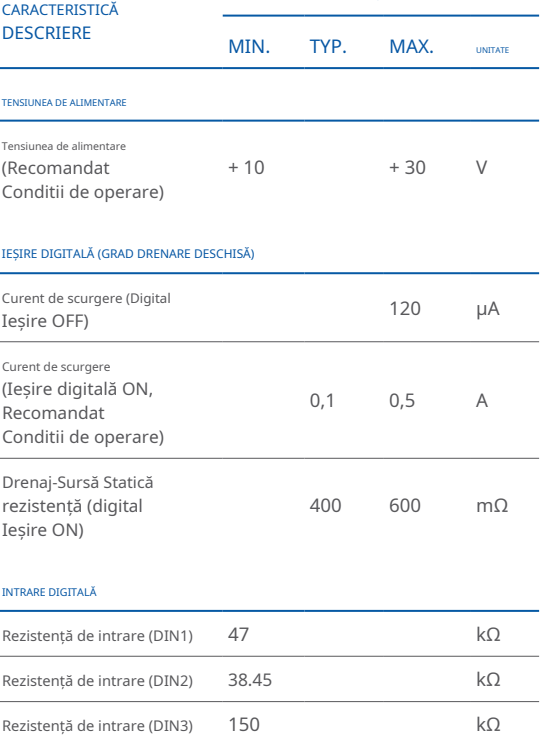

÷

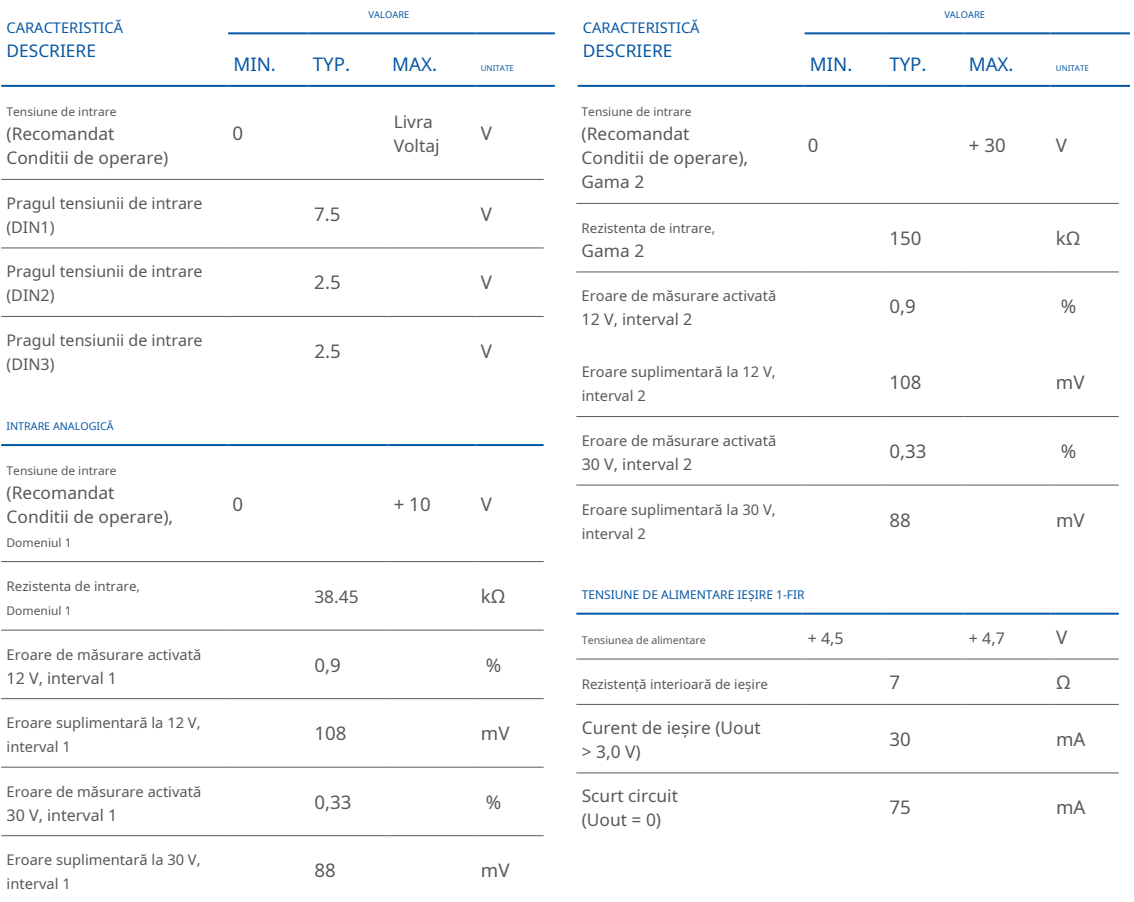

**XXTELTONIKA** | Telematics

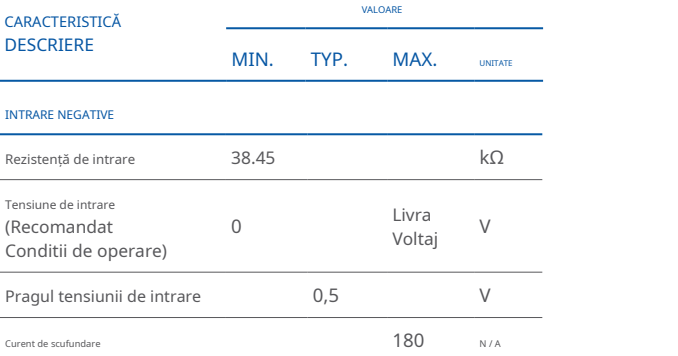

### <span id="page-19-0"></span>INFORMAȚII DE SIGURANȚĂ

Acest mesaj conține informații despre cum să utilizați FMC230 în sigurantă. Urmând aceste cerinte si recomandări, veti evita situațiile periculoase. Trebuie să citiți cu atenție aceste instrucțiuni si să le urmați cu strictete înainte de a utiliza dispozitivul!

- Dispozitivul utilizează o sursă de energie SELV limitată. Tensiunea nominală este de +12 V DC. Intervalul de tensiune permis este +10...+30 **locație o-într fie să trebuie să fie bine fixat într-o locație din San Alberta a San Alberta a Alberta a Alberta**
- Pentru a evita deteriorarea mecanică, se recomandă transportul dispozitivului într-un ambalaj rezistent la impact. Înainte de utilizare, dispozitivul trebuie asezat astfel încât indicatorii LED să fie vizibili. Acestea arată starea de funcționare a dispozitivului.
- Când conectați firele conectorului 2x6 la vehicul, iumperii corespunzători ai sursei de alimentare a vehiculului trebuie deconectați.
- Înainte de a demonta dispozitivul din vehicul, conectorul 2x6 trebuie deconectat. Dispozitivul este proiectat pentru a fi montat într-o zonă cu acces limitat, care este inaccesibilă operatorului. Toate dispozitivele aferente trebuie să îndeplinească cerințele standardului EN 62368-1.
- Dispozitivul FMC230 nu este proiectat ca dispozitiv de navigație pentru bărci.

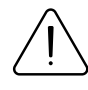

Nu dezasamblați dispozitivul. Dacă dispozitivul este deteriorat, cablurile de alimentare nu sunt izolate sau izolația este deteriorată, NU atingeți dispozitivul înainte de a deconecta sursa de alimentare.

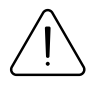

Toate dispozitivele wireless de transfer de date produc interferențe care pot afecta alte dispozitive care sunt plasate în apropiere.

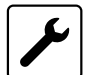

Aparatul trebuie conectat numai de către personal .calificat

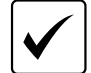

.predefinită

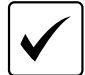

Programarea trebuie efectuată folosind un PC cu alimentare autonomă.

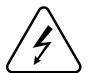

Instalarea si/șau manipularea în timpul unei furtuni cu fulgere este interzisă

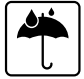

Aparatul este susceptibil la apă și umiditate.

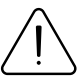

Risc de explozie dacă bateria este înlocuită cu una de tip incorect. Aruncați bateriile uzate conform .instrucțiunilor

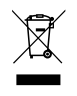

Bateria nu trebuie aruncată împreună cu deșeurile menajere generale. Aduceti bateriile deteriorate sau uzate la centrul local de reciclare sau aruncați-le la coșul de reciclare a bateriilor care se găseste în magazine.

# <span id="page-20-0"></span>**CERTIFICARE ȘI OMOLOGARE**

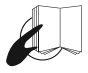

Acest semn de pe pachet înseamnă că este necesar să citiți Manualul utilizatorului înainte de a începe să utilizați dispozitivul. Versiunea completă a manualului utilizatorului poate fi găsită în pagina [noastră](http://wiki.teltonika-gps.com/index.php?title=FMC230)Wiki<sub>1</sub>.

Prin prezenta. Teltonika declară pe propria noastră responsabilitate că produsul descris mai sus este în conformitate cu armonizarea comunitară relevantă: Directiva Europeană 2014/53/UE (RED).

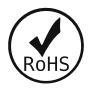

RoHS1 este o directivă care reglementează fabricarea, importul și distribuția de echipamente electronice și electrice (EEE) în UE, care interzice utilizarea a 10 materiale periculoase diferite (până în prezent).

Marcajul UK Conformity Assessed (UKCA) este o marcă de conformitate care indică conformitatea cu cerintele aplicabile pentru produsele descrise mai sus vândute în Marea Britanie

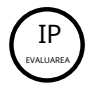

Standardul îsi propune să ofere utilizatorilor informatii mai detaliate decât termenii de marketing vagi, cum ar fi rezistent la apă.

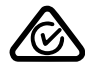

Standardul australian AS/NZS 4417.1 si AS/NZS 4417.2 Marcarea produselor electrice pentru a indica conformitatea cu reglementările – Regulile generale de utilizare a mărcii oferă cerințe generale pentru utilizarea RCM, inclusiv locația marcajului pe echipament și cerințele dimensionale ale acestuia..

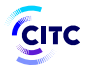

CITC impune ca dispozitivele bazate pe retea să accepte tehnologia 4G/LTE ca o condiție prealabilă pentru aprobarea unor astfel de echipamente în Arabia Saudită. Prin urmare, dispozitivele numai 2G și 3G nu mai pot fi aprobate și certificate în Regat.

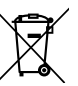

Acest semn de pe ambalaj înseamnă că toate echipamentele electronice și electrice uzate nu trebuie amestecate cu deseurile menajere generale.

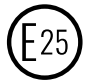

1 wiki.teltonika-gps.com/index.php?title=FMC230 **F-Mark si e-Mark si e-Mark sunt mărcile de conformitate** europene emise de sectorul transporturilor, care indică faptul că produsele respectă legile și reglementările sau directivele relevante. Vehiculele si produsele aferente trebuie să treacă prin procesul de certificare E-<br>Mark pentru a fi vândute legal în Europa.

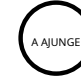

REACH se referă la producerea și utilizarea substanțelor chimice si impactul potențial al acestora asupra sănătătii umane si asupra mediului. Cele 849 de pagini au durat sapte ani să treacă si a fost descrisă drept cea mai complexă legislatie din istoria Uniunii si cea mai importanță din ultimii 20 de ani. Este cea mai stricță lege până în prezent care reglementează substantele chimice și va afecta industriile din întreaga lume.

### DECLARAȚIE DE CESIUNE IMEI

Numărul IMEI este utilizat de o retea GSM pentru a identifica dispozitivele valide si, prin urmare, poate fi folosit pentru a opri accesul unui telefon furat la acea retea. De exemplu, dacă un telefon mobil este furat, proprietarul își poate șuna furnizorul de rețea și îi poate instrui șă pună telefonul pe lista neagră folosind numărul său IMEI. Acest lucru face ca telefonul să fie inutil în rețeaua respectivă și uneori și în alte retele, indiferent dacă modulul de identitate a abonatului (SIM) al telefonului este sau nu schimbat

### VERIFICATI TOATE CERTIFICATELE

Toate cele mai noi certificate pot fi găsite în site-ul nostruWiki2[.](http://wiki.teltonika-gps.com/view/FMC230_Certification_%26_Approvals) zwiki.teltonika-qps.com/view/FMC230 Certification %26 Approvals

# <span id="page-21-0"></span>GARANȚIE

Garantăm produsele noastre 24 de luni garanție perioadă.

Toate bateriile au o perioadă de garanție de 6 luni.

Serviciul de reparații post-garanție pentru produse nu este furnizat.

Dacă un produs încetează să functioneze în acest interval de timp specific de garantie, produsul poate fi:

- Reparat•
- Înlocuit cu un produs nou
- Înlocuit cu un produs reparat echivalent care îndeplineste aceeași functionalitate
- Înlocuit cu un produs diferit care îndeplineste aceeasi functionalitate în cazul EOL pentru produsul original

1Acordul suplimentar pentru o perioadă de garanție extinsă poate fi convenit separat.

### DISCLAIMER DE GARANȚIE

- Clienții au voie să returneze produsele numai ca urmare a faptului că produsul este defect, din cauza asamblarii comenzii sau a defecțiunii de fabricație.
- . Produsele sunt destinate a fi utilizate de către personal cu pregătire și experientă.
- · Garanția nu acoperă defecte sau defecțiuni cauzate de accidente, utilizare greșită, abuz, catastrofe, întreținere necorespunzătoare sau instalare necorespunzătoare - nerespectarea instrucțiunilor de utilizare (inclusiv nerespectarea avertismentelor) sau utilizarea cu echipamente cu care nu este destinată a fi utilizată.
- · Garantia nu se aplică în cazul daunelor consecutive.
- Garantia nu se aplică pentru echipamentele suplimentare ale produsului (de ex. PSU, cabluri de alimentare, antene), cu exceptia cazului în care accesoriul este defect la sosire
- Mai multe informații despre ce este RMA<sup>1</sup>

1wiki.teltonika-gps.com/view/RMA guidelines

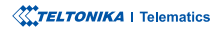